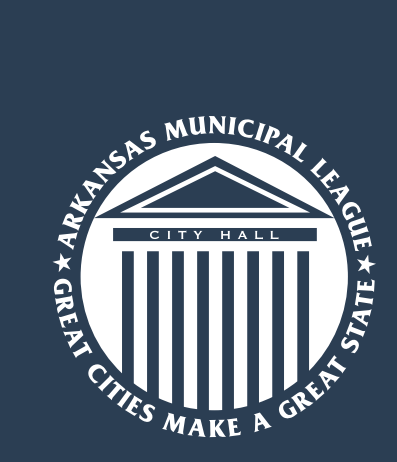

### **YOUR ONLINE BENEFITS CENTER**

With the new MHBP member portal, you can easily manage your healthcare and plan benefits online.

- **• Mobile Access:** No app needed! Just log in from the browser on your mobile device and the portal will resize to fit your screen. Scan the QR code below to get started.
- **• User-Friendly Design:** The engaging design makes it easier to navigate our portal and find claims, benefits and other important plan information.
- **• Print ID Card:** Whether it's printing or showing your ID card from your phone, this feature will save you time and space in your wallet.
- **• Email Us:** Save yourself a phone call and send us a message in our secure, HIPAA-compliant portal.

The MHBP member portal is your go-to for important benefit-related tasks and information, including:

- Claims
- Benefit Plan Details
- Prescription Info
- **Explanations of Benefits**
- Search for a Doctor

### *https://mhbp.arml.org*

# **Municipal Health Benefit Program Member Portal**

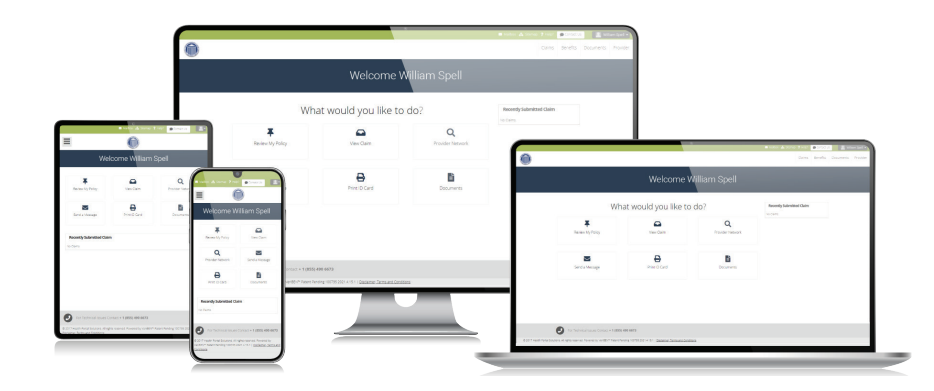

### **CREATE YOUR ACCOUNT TODAY!**

- 1. Go to *https://mhbp.arml.org*, or scan the QR code below with your phone to get started. Click "Create New Account" and select the "Member" option.
- 2. On the registration form, fill out your personal details as they appear on your ID card. The email address you use will also be your portal username.
- 3. Next, set your security questions, time zone and location settings.
- 4. Agree to the web confidentiality agreement for our portal.
- 5. At this point, you'll see a confirmation page and get a confirmation email with a link. Click the link to confirm and complete your registration. If you can't find this email, check your Junk folder.
- 6. Verify your username and answer your security questions.
- 7. Then, create your password using the password guidelines. Your registration is complete!

**Use your phone's camera app to scan the QR code to get started!**

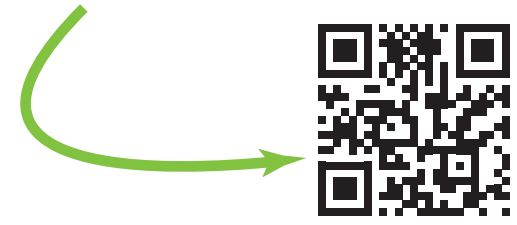

## **Portal Registration FAQ**

Got a question about creating your member portal account? Below are answers to the most frequently asked questions about portal registration.

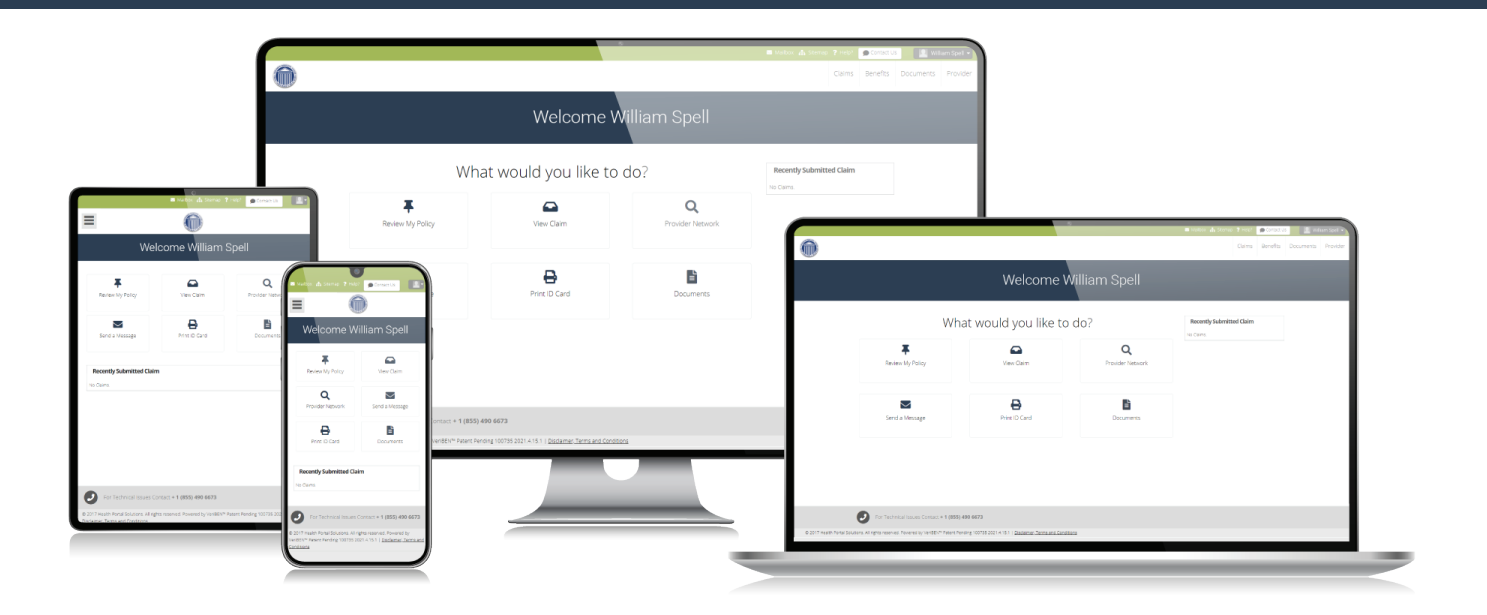

#### **Q: Do I need to use my middle name when I register?**

**A:** No, unless your ID card shows an initial in your first name. If that's the case, use the initial and your first name as shown in the example.

#### **Q: If my employee ID has a dash, do I need to put the dash in the registration form?**

A: No, just enter the ID number without the dash.

#### **Q: What do I do if I can't read the security code?**

**A:** Click the button that says "Generate new Security Code" and you'll get a different one.

#### **Q: What is the best browser to access the portal?**

**A:** The portal can be used on any browser but works best on Google Chrome and Microsoft Edge.

#### **Q: How do I log in once I've created my account?**

**A:** Simply go to *https://mhbp.arml.org* to log in to your account.

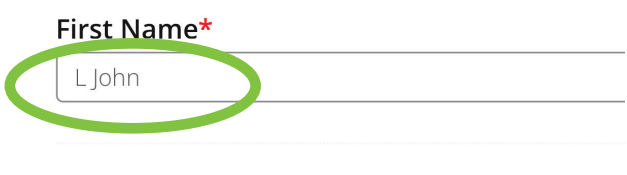

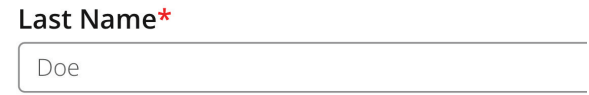

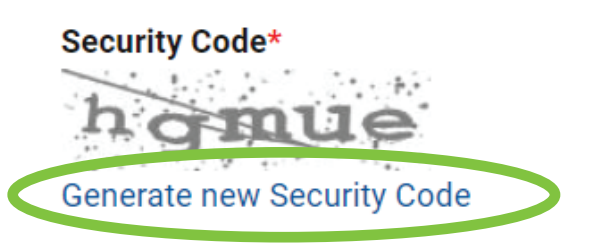

Enter Security Code displayed above

#### **Need additional assistance? Call 1-855-490-6673**